2019. április

# QIAstat-Dx® Analyzer 1.0 telepítési útmutató

Az 1.2.x vagy újabb verziószámú szoftverekhez

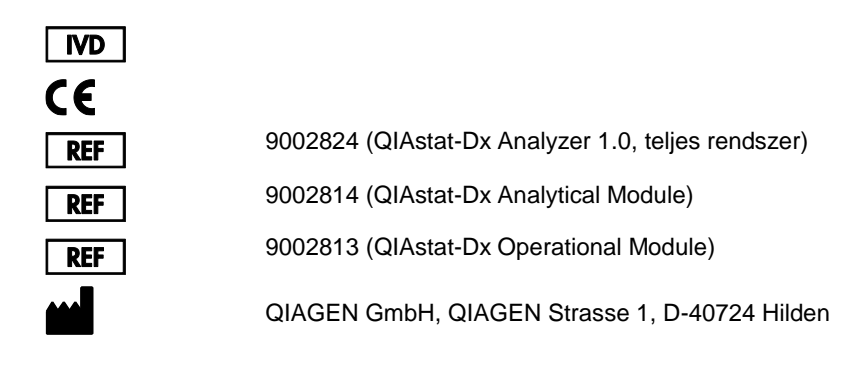

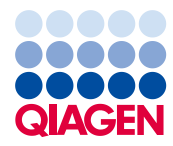

Sample to Insight

# Tartalom

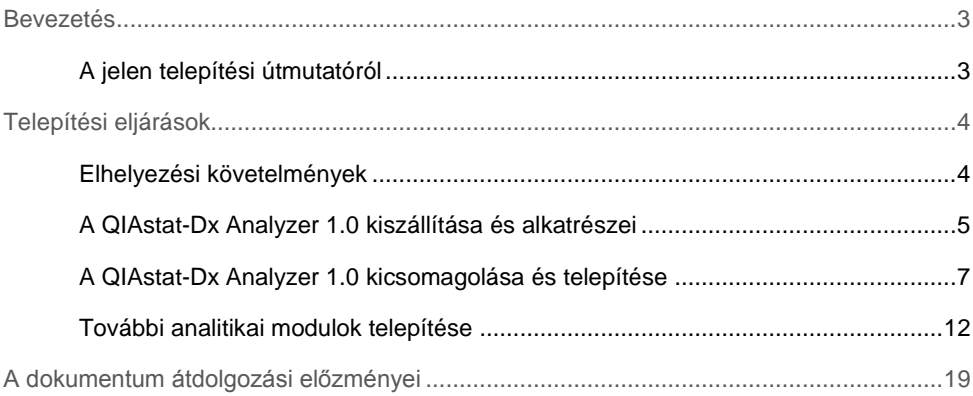

# <span id="page-2-0"></span>Bevezetés

### <span id="page-2-1"></span>A jelen telepítési útmutatóról

Ez az útmutató áttekintést nyújt a QIAstat-Dx Analyzer 1.0 készülékek telepítéséről.

**FONTOS**: Fontos, hogy a QIAstat-Dx Analyzer 1.0 használata előtt figyelmesen olvassa el a *QIAstat-Dx Analyzer 1.0 felhasználói kézikönyvét*, különös tekintettel a biztonsági információkra. A felhasználói kézikönyvben foglalt utasításokat és biztonsági információkat pontosan be kell tartani a készülék biztonságos működése és biztonságos állapotának megőrzése érdekében.

A QIAstat-Dx Analyzer 1.0 telepítésével kapcsolatos információkat az alábbi fejezetekbe rendezve találja:

- ⚫ Elhelyezési követelmények
- ⚫ A QIAstat-Dx Analyzer 1.0 kiszállítása és alkatrészei
- ⚫ A QIAstat-Dx Analyzer 1.0 kicsomagolása és telepítése
- ⚫ További analitikai modulok telepítése

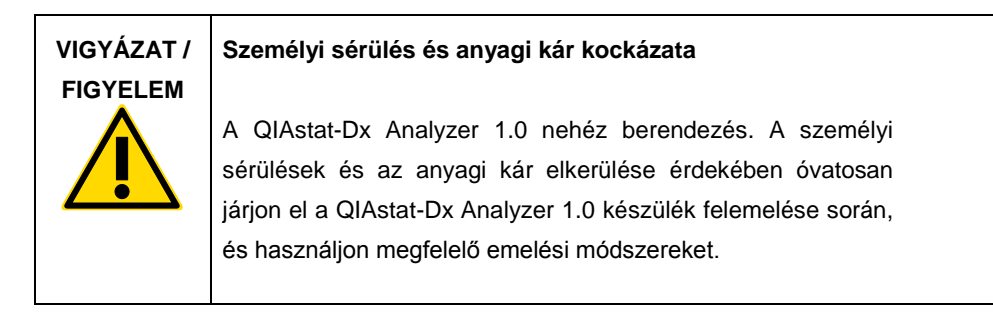

# <span id="page-3-0"></span>Telepítési eljárások

### <span id="page-3-1"></span>Elhelyezési követelmények

A QIAstat-Dx Analyzer 1.0 számára száraz és tiszta, sík munkaterületet kell választani. Ügyeljen rá, hogy ez a hely ne legyen huzatos, nedves vagy poros, továbbá hogy védett legyen a közvetlen napsugárzástól, nagy hőmérséklet-ingadozástól, hőforrásoktól, vibrációtól és elektromos interferenciától. A QIAstat-Dx Analyzer 1.0 tömegére és méreteire, valamint a megfelelő működési körülményekre (hőmérséklet, páratartalom) vonatkozó adatok megtalálhatók a *QIAstat-Dx Analyzer 1.0 felhasználói kézikönyvben*. A megfelelő szellőzés, valamint a kazettabehelyező nyíláshoz, a QIAstat-Dx Analyzer 1.0 hátuljához, a főkapcsolóhoz, az ON/OFF (Be/Ki) gombhoz, a vonalkódolvasóhoz és az érintőképernyőhöz való akadálytalan hozzáférés érdekében a QIAstat-Dx Analyzer 1.0 mellett minden irányban kellő helyet kell biztosítani.

**Megjegyzés**: A QIAstat-Dx Analyzer 1.0 telepítése és használata előtt olvassa el a *QIAstat-Dx Analyzer 1.0 felhasználói kézikönyvet*, hogy megismerkedjen a QIAstat-Dx Analyzer 1.0 működtetési feltételeivel.

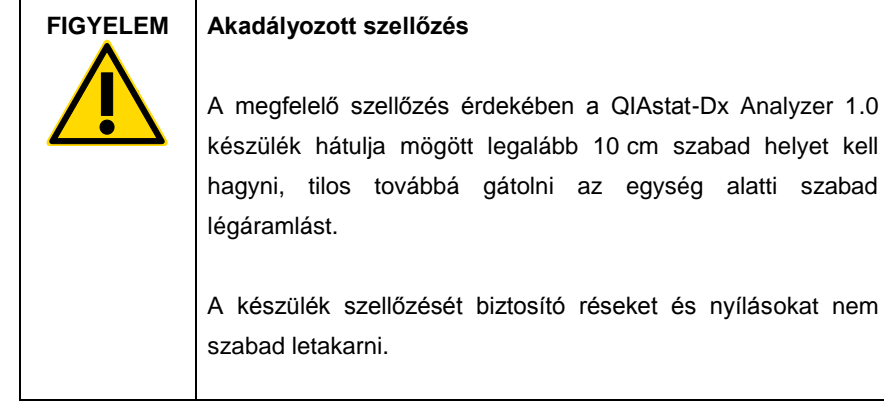

![](_page_4_Picture_59.jpeg)

#### **FIGYELEM Elektromágneses interferencia**

Ne helyezze vagy használja a QIAstat-Dx Analyzer 1.0 készüléket erős elektromágneses sugárforrások (pl. árnyékolás nélküli rádiófrekvenciás jeladók) közvetlen közelében, mert gátolhatják a megfelelő működést.

## <span id="page-4-0"></span>A QIAstat-Dx Analyzer 1.0 kiszállítása és alkatrészei

A QIAstat-Dx Analyzer 1.0 szállítása két dobozban történik, melyek a beállításhoz és működtetéshez szükséges összes alkotóelemet tartalmazzák. A dobozok tartalma az alábbiakban látható:

![](_page_4_Picture_60.jpeg)

![](_page_4_Picture_61.jpeg)

![](_page_5_Picture_38.jpeg)

#### **Az 2. doboz tartalma**

![](_page_5_Picture_39.jpeg)

### <span id="page-6-0"></span>A QIAstat-Dx Analyzer 1.0 kicsomagolása és telepítése

Az alábbi lépések elvégzésével óvatosan csomagolja ki a QIAstat-Dx Analyzer 1.0 készüléket:

1. Vegye ki az analitikai modult a szállítódobozból, és helyezze sík felületre. Távolítsa el az analitikai modulon található habszivacsdarabokat.

**Megjegyzés**: Az analitikai modul emelése és kezelése minden esetben két kézzel az aljánál fogva, az 1. ábrán látható módon történjen.

## **VIGYÁZAT / FIGYELEM Személyi sérülés és anyagi kár kockázata** A QIAstat-Dx Analyzer 1.0 nehéz berendezés. A személyi sérülések és az anyagi kár elkerülése érdekében óvatosan járjon el a QIAstat-Dx Analyzer 1.0 készülék felemelése során, és használjon megfelelő emelési módszereket.

![](_page_6_Picture_5.jpeg)

**1. ábra: Az analitikai modul megfelelő kezelése.**

2. A QIAstat-Dx Analyzer 1.0 készülékkel szállított védőfedél-eltávolító eszköz segítségével távolítsa el az analitikai modul oldaláról a védőfedeleket (2. ábra).

![](_page_7_Picture_1.jpeg)

**2. ábra: A védőfedelek eltávolítása.**

3. Vegye ki az operatív modult a szállítódobozból, és csatlakoztassa az analitikai modul bal oldalához. A QIAstat-Dx Analyzer 1.0 készülékkel szállított analitikai/operatív modul szerelőeszköz segítségével szorítsa meg a csavarokat (3. ábra).

![](_page_7_Picture_4.jpeg)

![](_page_7_Picture_5.jpeg)

**3. ábra: Az operatív modul csatlakoztatása az analitikai modulhoz.**

4. Helyezze vissza az analitikai modul oldalára a védőfedeleket (4. ábra).

![](_page_8_Picture_1.jpeg)

- **4. ábra: A védőfedelek visszahelyezése.**
- 5. Az operatív és analitikai modul összekapcsolásához csatlakoztassa az analitikai/operatív modul összekötőelemét a QIAstat-Dx Analyzer 1.0 hátulján (5. ábra).

![](_page_8_Picture_4.jpeg)

**5. ábra: Az analitikai/operatív modul összekötőelemének csatlakoztatása.**

6. Csatlakoztassa a záróelemet az analitikai modul hátuljához (6. ábra).

![](_page_9_Picture_1.jpeg)

- **6. ábra: A záróelem csatlakoztatása.**
- 7. Csatlakoztassa a QIAstat-Dx Analyzer 1.0 készülékkel szállított tápvezetéket az analitikai modul hátuljához (7. ábra).

![](_page_9_Picture_4.jpeg)

**7. ábra: A tápvezeték csatlakoztatása.**

- 8. Csatlakoztassa a tápvezetéket egy csatlakozóaljzatba.
- 9. Kapcsolja BE a készüléket: állítsa az analitikai modul hátulján található főkapcsolót az "I" pozícióba (8. ábra). Ellenőrizze, hogy az analitikai és operatív modulon található állapotjelzők kéken világítanak-e.

**Megjegyzés**: Ha egy állapotjelző pirosan világít, az az analitikai modul hibás működését jelzi. Lépjen kapcsolatba a QIAGEN műszaki ügyfélszolgálatával.

**Megjegyzés**: Tilos úgy elhelyezni a készüléket, hogy nehezen lehessen hozzáférni a főkapcsolójához.

![](_page_10_Picture_4.jpeg)

8. ábra: A főkapcsoló helye és az "I" pozícióba állítása.

10. A QIAstat-Dx Analyzer 1.0 készülék most már készen áll, hogy konfigurálja a rendeltetésszerű használatra. A rendszerparaméterek, a rendszeridő és -dátum, valamint a hálózati kapcsolat konfigurálására vonatkozó információk megtalálhatók a *QIAstat-Dx Analyzer 1.0 felhasználói kézikönyv* 6.7. fejezetében.

<span id="page-11-0"></span>További analitikai modulok telepítése

Óvatosan csomagolja ki a további analitikai modult, és telepítse az alábbi lépések szerint:

- 1. Készítse elő a QIAstat-Dx Analyzer 1.0 készüléket az új modul telepítésére:
	- 1a. Kapcsolja KI a rendszert: nyomja meg a QIAstat-Dx Analyzer 1.0 elején található ON/OFF (Be/Ki) gombot.
	- 1b. Kapcsolja KI a készüléket: állítsa az analitikai modul hátulján található főkapcsolót az "O" pozícióba.
	- 1c. Húzza ki a tápkábelt.
	- 1d. Távolítsa el a záróelemet az analitikai modul hátuljáról (9. ábra).

![](_page_11_Picture_7.jpeg)

**9. ábra: A záróelem eltávolítása.**

1e. Távolítsa el a védőfedeleket az analitikai modulnak arról az oldaláról, ahova az újabb analitikai modult fogja illeszteni (10. ábra).

![](_page_12_Picture_1.jpeg)

#### **10. ábra: A védőfedelek eltávolítása.**

2. Vegye ki az újabb analitikai modult a szállítódobozból, és helyezze sík felületre. Távolítsa el az analitikai modulon található habszivacsdarabokat.

**Megjegyzés**: Az analitikai modul emelése és kezelése minden esetben két kézzel az aljánál fogva, a következő oldalon a 11. ábrán látható módon történjen.

![](_page_12_Picture_5.jpeg)

![](_page_13_Picture_0.jpeg)

**11. ábra: Az analitikai modul megfelelő kezelése.**

3. A QIAstat-Dx Analyzer 1.0 készülékkel szállított védőfedél-eltávolító eszköz segítségével távolítsa el az analitikai modul oldaláról a védőfedeleket (12. ábra).

![](_page_13_Picture_3.jpeg)

**12. ábra: A védőfedelek eltávolítása.**

4. Igazítsa a további analitikai modult a már meglévő analitikai modul mellé. A QIAstat-Dx Analyzer 1.0 készülékkel szállított analitikai/operatív modul szerelőeszköz segítségével szorítsa meg a csavarokat (13. ábra).

![](_page_14_Picture_1.jpeg)

**13. ábra: A további analitikai modul illesztése és csatlakoztatása.**

5. Helyezze vissza a további analitikai modul oldalára a védőfedeleket (14. ábra).

![](_page_14_Figure_4.jpeg)

**14. ábra: A védőfedelek visszahelyezése a további analitikai modulra.**

6. A két analitikai modul összekapcsolásához csatlakoztassa az analitikai/analitikai modul összekötőelemét a QIAstat-Dx Analyzer 1.0 hátulján (15. ábra).

![](_page_15_Picture_1.jpeg)

**15. ábra: Az analitikai/analitikai modul összekötőelemének csatlakoztatása.**

![](_page_16_Picture_0.jpeg)

7. Csatlakoztassa a záróelemet az analitikai modul hátuljához (16. ábra).

**16. ábra: A záróelem csatlakoztatása.**

8. Csatlakoztassa a QIAstat-Dx Analyzer 1.0 készülékkel szállított tápvezetéket az eredeti analitikai modul hátuljához (17. ábra).

![](_page_16_Picture_4.jpeg)

**17. ábra: A tápvezeték csatlakoztatása.**

- 9. Csatlakoztassa a tápvezetéket egy csatlakozóaljzatba.
- 10. Kapcsolja BE a készüléket: állítsa az analitikai modul hátulján található főkapcsolót az "I" pozícióba (18. ábra). Ellenőrizze, hogy az analitikai és operatív modulon található állapotjelzők kéken világítanak-e.

**Megjegyzés**: Ha egy állapotjelző pirosan világít, az az analitikai modul hibás működését jelzi. Lépjen kapcsolatba a QIAGEN műszaki ügyfélszolgálatával.

**Megjegyzés**: Tilos úgy elhelyezni a készüléket, hogy nehezen lehessen hozzáférni a főkapcsolójához.

![](_page_17_Picture_4.jpeg)

18. ábra: A főkapcsoló helye és az "I" pozícióba állítása.

11. A QIAstat-Dx Analyzer 1.0 készülék most már készen áll, hogy konfigurálja a rendeltetésszerű használatra. A rendszerparaméterek, a rendszeridő és -dátum, valamint a hálózati kapcsolat konfigurálására vonatkozó információk megtalálhatók a *QIAstat-Dx Analyzer 1.0 felhasználói kézikönyv* 6.7. fejezetében.

# <span id="page-18-0"></span>A dokumentum átdolgozási előzményei

#### **A dokumentum átdolgozási előzményei**

1. változat HB-2637-001 2019/04

Első kiadás. Az 1.2.x vagy újabb verziószámú szoftverekhez.

Ez az oldal szándékosan lett üresen hagyva

Ez az oldal szándékosan lett üresen hagyva

Ez az oldal szándékosan lett üresen hagyva

A licenccel kapcsolatos legfrissebb információk és a termékspecifikus jogi nyilatkozatok a megfelelő QIAGEN kit kézikönyvében vagy felhasználói kézikönyvében találhatók. A QIAGEN kitek kézikönyvei és felhasználói kézikönyvei a www.qiagen.com webhelyen érhetők el, illetve a QIAGEN Műszaki ügyfélszolgálattól vagy a területileg illetékes forgalmazótól szerezhetők be.

#### **A QIAstat-Dx Analyzer 1.0 készülék korlátozott licencszerződése**

A termék használatával a termék vásárlója vagy felhasználója elfogadja a következő feltételeket:

- 1. A terméket kizárólag a hozzá tartozó protokollok és a jelen kézikönyv szerint, valamint a kithez tartozó komponensekkel együtt szabad használni. A QIAGEN a szellemi tulajdonát képező termékek egyikének esetében sem engedélyezi, hogy a kithez tartozó komponenseket a termékhez mellékelt protokollokban, a<br>jelen kézikönyvben és a www.qiagen.com webhelyen elérhető további protok vagy azokkal együtt használják. A további protokollok némelyikét a QIAGEN felhasználói bocsátják más QIAGEN felhasználók rendelkezésére. A QIAGEN nem végezte el ezeknek a protokolloknak az alapos vizsgálatát és optimalizálását. A QIAGEN nem vállal garanciát ezekért a protokollokért, és nem garantálja azt sem, hogy azok nem sértik harmadik felek jogait.
- 2. Az itt leírt licenceken kívül a QIAGEN nem vállal garanciát arra, hogy ez a kit és/vagy ennek használata nem sérti harmadik felek jogait.
- 3. A kit és komponenseinek licence csak egyszeri használatra jogosít; a komponensek újrafelhasználása, felújítása vagy újraértékesítése tilos.
- 4. A QIAGEN az itt leírtakon kívül kifejezetten kizár minden más konkrét vagy vélelmezett jogot.
- 5. A kit vásárlója és felhasználója elfogadja, hogy semmilyen olyan lépést nem tesz, és másnak sem engedélyezi semmilyen olyan lépés megtételét, amely a fentiekben előírtak megszegéséhez vezet vagy azt elősegíti. A QIAGEN jogosult a jelen korlátozott licencszerződésben foglalt tilalmak bármely bíróságon keresztüli érvényesítésére és az azzal kapcsolatban felmerülő összes vizsgálati és perköltség követelésére, beleértve a korlátozott licencre vonatkozó jelen szerződés vagy a kittel és/vagy komponenseivel kapcsolatos bármilyen szellemi tulajdonjog érvényesítése céljából indított peres eljárás ügyvédi költségeit.

A legújabb licencfeltételekről a [www.qiagen.com](http://www.qiagen.com/) oldalon tájékozódhat.

Védjegyek: QIAGEN®, Sample to Insight®, QIAstat-Dx® (QIAGEN Group). A dokumentumban használt bejegyzett nevek, védjegyek stb. akkor sem tekinthetők a törvényi védelmen kívül esőnek, ha nem rendelkeznek külön jelöléssel.

HB-2637-001

© 2019 QIAGEN, minden jog fenntartva.

Rendelés: **www.qiagen.com/shop** | Műszaki támogatás: **support.qiagen.com** | Webhely: **www.qiagen.com**